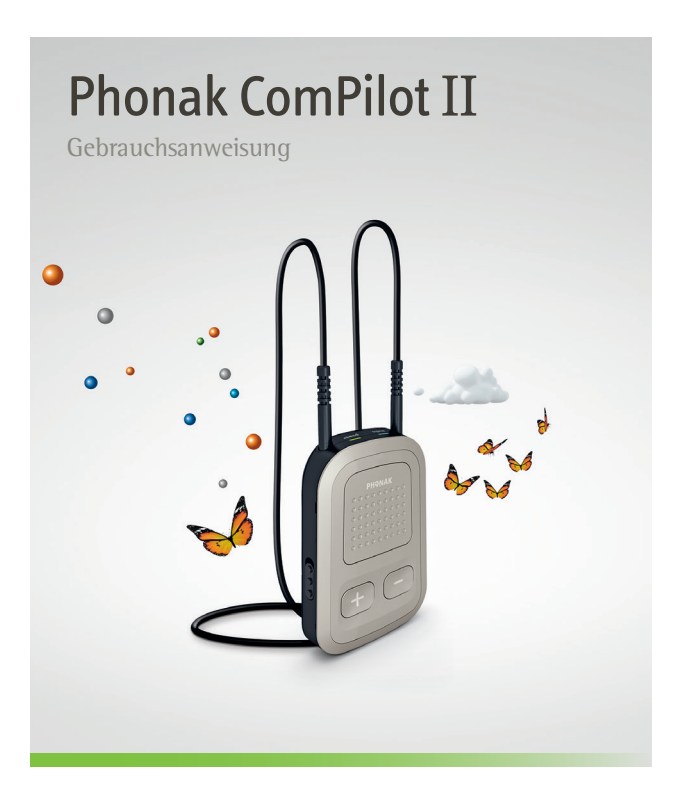

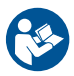

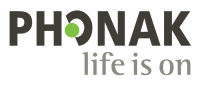

# Inhalt

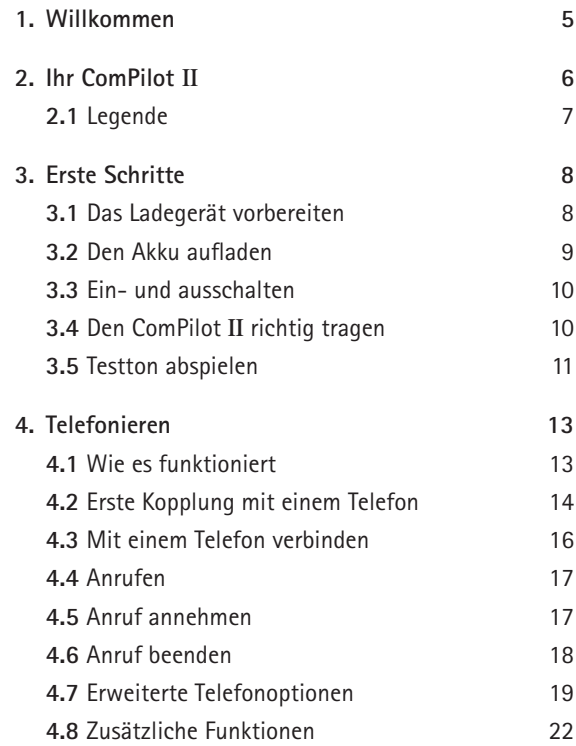

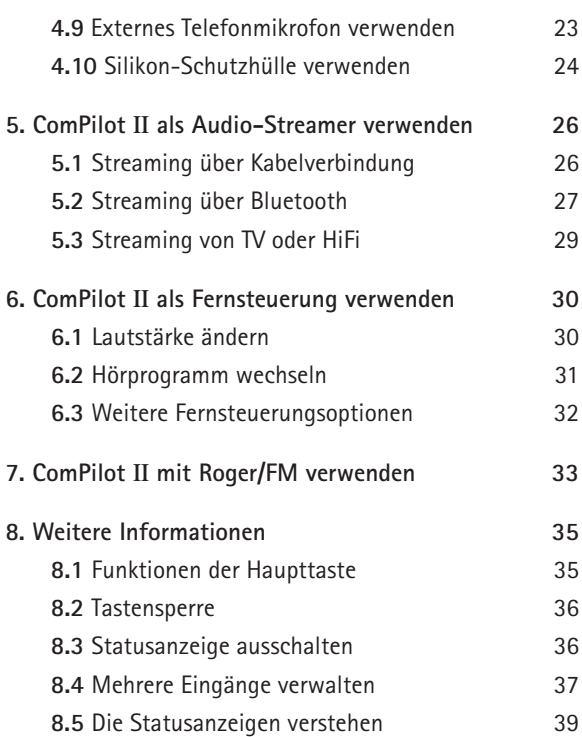

## Inhalt

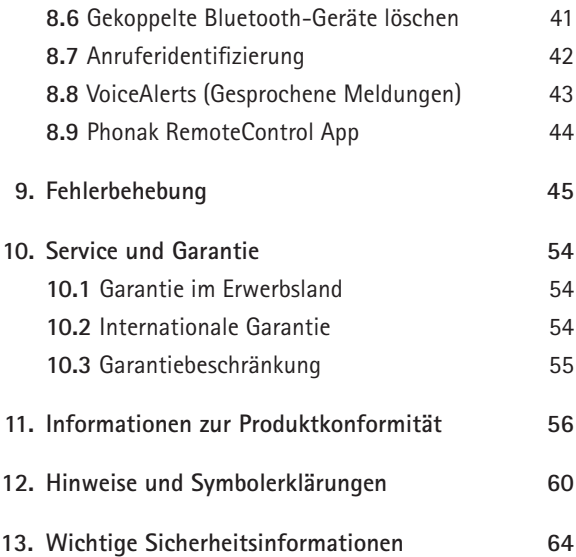

## 1. Willkommen

Ihr ComPilot II ist ein Qualitätsprodukt von Phonak, einem der weltweit führenden Hörgerätehersteller.

Bitte lesen Sie diese Gebrauchsanweisung sorgfältig durch, um alle Möglichkeiten Ihrer Hörlösung zu nutzen.

A Kompatibilitätsprüfung: Lassen Sie durch Ihren Hörgeräteakustiker prüfen, ob dieses Gerät mit Ihrem Hörgerät kompatibel ist.

**Phonak – life is on** www.phonak.com

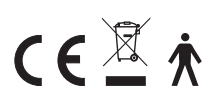

CE-Kennzeichnung: 2014

# 2. Ihr ComPilot II

Der ComPilot II verbindet Ihre Hörgeräte drahtlos mit verschiedenen bluetoothfähigen Geräten, wie z.B. Mobiltelefone, MP3-Player etc.

Zudem können auch andere Audiogeräte via Kabel angeschlossen werden, z.B. Computer, Roger- und FM-Empfänger.

Der ComPilot II kann außerdem auch als Fernsteuerung für Ihre Hörgeräte verwendet werden.

Bitte beachten Sie: Ihr Hörgeräteakustiker muss Ihren ComPilot II erst konfigurieren, ehe Sie diesen als Fernsteuerung für Ihre Hörgeräte nutzen können.

Bluetooth® ist eine eingetragene Marke der Bluetooth SIG, Inc.

## **2.1 Legende**

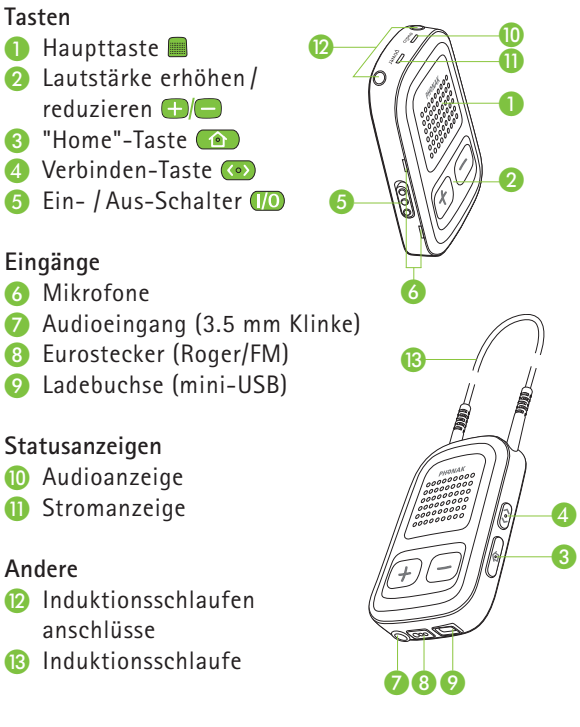

# 3. Erste Schritte

Der ComPilot II muss konfiguriert und voll geladen sein, **bevor Sie ihn verwenden können**.

## **3.1 Das Ladegerät vorbereiten**

Wählen Sie den richtigen Adapter aus (länderabhängig).

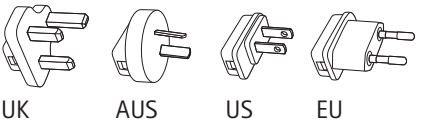

- Schließen Sie den Adapter an das Netzteil an. Stecken Sie zuerst die runde Kante des Adapters in das obere runde Ende des Netzteils.
- Schließen Sie dann auch das untere Ende des Adapters und drücken Sie die beiden Teile zusammen, bis sie fest verbunden sind.
- Um den Adapter zu entfernen, öffnen Sie zuerst die Entriegelung am Netzteil.
- Ziehen Sie dann den Adapter vorsichtig nach oben ab.

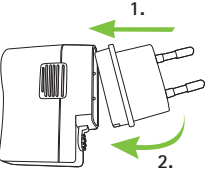

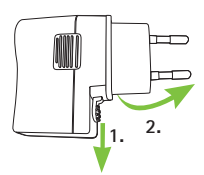

### **3.2 Den Akku aufladen**

- Schließen Sie das größere Ende des Ladekabels an das Universal-Netzteil an. Schließen Sie das kleinere Ende an der mini-USB-Buchse des ComPilot II an.
- Schließen Sie das Netzteil an einer Steckdose an.

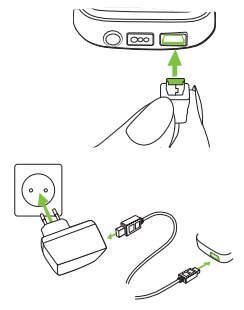

Während des Ladevorgangs leuchtet die Stromanzeige rot. Sobald der Akku voll aufgeladen ist, leuchtet sie grün.

- Der ComPilot II verfügt über einen fest eingebauten Akku.
- Bevor Sie den ComPilot II das erste Mal verwenden, sollten Sie ihn mindestens 3 Stunden lang aufladen.

#### 3. Erste Schritte

- Der ComPilot II kann gefahrlos über Nacht geladen werden.
- (i) Der Akku ist erst nach drei kompletten Ladezyklen voll leistungsfähig.
- **3.3 E**in- und ausschalten

Um den ComPilot II ein- oder auszuschalten, schieben Sie den Ein-/ Aus-Schalter **10** auf die entsprechende Position.

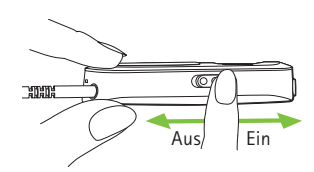

- Schalten Sie den ComPilot II aus, wenn Sie ihn nicht verwenden.
- **3.4 Den ComPilot II richtig tragen**

Vor einem Telefonat oder Audio-Streaming:

■ Setzen Sie Ihre Hörgeräte richtig auf und schalten Sie sie ein.

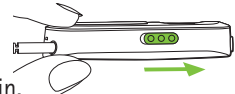

Schalten Sie den ComPilot II ein

■ Legen Sie die Induktionsschlaufe des ComPilot II korrekt um Ihren Hals.

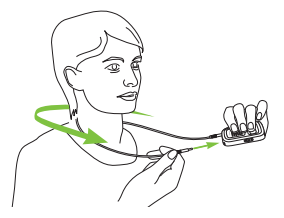

Schließen Sie beide Stecker fest an.

### **3.5 Testton abspielen**

Tragen Sie Ihre Hörgeräte und den ComPilot II richtig und schalten Sie diese ein (siehe Kapitel 3.4).

Drücken und **halten Sie die Haupttaste** während Sie das Gerät einschalten. Lassen Sie die Haupttaste los. Die Audioanzeige leuchtet violett.

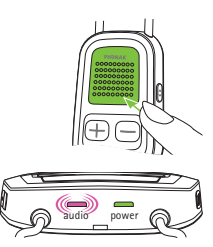

#### 3. Erste Schritte

Die Hörgeräte schalten in den Streaming-Modus und ComPilot II spielt den Testton ab.

- J Passen Sie die Lautstärke über die Lautstärketasten  $\bigcap_{n=1}^{\infty}$ an.
- Der Testton endet nach 3 Minuten oder durch Drücken der Haupttaste ...
- Wenn Sie während des Abspielens des Testtons die Lautstärke einstellen, stellen Sie automatisch auch die Lautstärke der gesprochenen ComPilot II Meldungen ein (siehe Kapitel 8.8).
- Wenn Sie keinen Testton hören, wenden Sie bitte die entsprechende Fehlerbehebungsmaßnahme (Kapitel 9) an.
- Die Menüsprache eines neuen ComPilot II ist standardmäßig Englisch. Sie können eine andere Sprache als Menüsprache wählen (entweder über Ihren Hörgeräteakustiker oder die Phonak RemoteControl App, siehe Kapitel 8.9).

## **4.1 Wie es funktioniert**

Der ComPilot II fungiert als Schnittstelle zwischen Ihrem Telefon und Ihren Hörgeräten. Dadurch hören Sie die Stimme des Anrufers beim Telefonieren direkt in Ihren Hörgeräten.

Der ComPilot II nimmt Ihre Stimme durch die eigenen Mikrofone auf. Sprechen Sie beim Telefonieren in den ComPilot II – nicht in das Telefon!

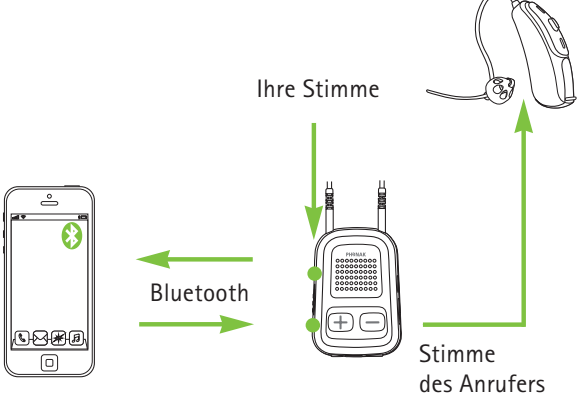

## **4.2 Erste Kopplung mit einem Telefon**

- Eine Kopplung mit einem Bluetooth-Gerät, z.B. einem Telefon, muss nur einmalig durchgeführt werden. Der ComPilot II wird nach der Erstkopplung dann immer automatisch mit dem Telefon verbunden.
- Stellen Sie sicher, dass die Bluetooth-Funktion an Ihrem Telefon aktiviert ist. Starten Sie dann die Suche nach Bluetooth-Geräten.
- Schalten Sie den ComPilot II ein.
- J Drücken und **halten Sie die Verbinden-** und die "Lautstärke erhöhen"- Tasten gleichzeitig (2 Sekunden) bis die Audioanzeige anfängt, schnell blau zu blinken.

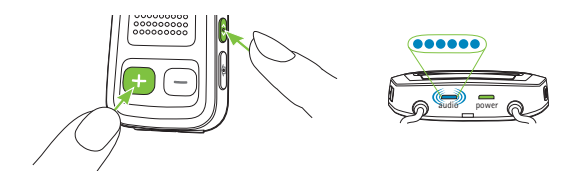

- Beginnen Sie den Kopplungsprozess am Telefon innerhalb von 1 Minute, gemäß der Gebrauchsanweisung des Telefons.
- Auf Ihrem Telefondisplay erscheint eine Liste mit den gefundenen Bluetooth-Geräten. Wählen Sie "Phonak ComPilot II" aus dieser Liste und geben Sie den Code **"0000"** ein, sobald dieser verlangt wird.
- Der ComPilot II verlangt Zugang zu Ihrem Telefonbuch. Bestätigen Sie diese Anfrage.
- Sobald die Geräte gekoppelt sind, hört die Audioanzeige auf, schnell blau zu blinken.

Sie finden auch eine kurze Kopplungsanleitung auf der Rückseite des ComPilot II.

**Bluetooth pairing**  $2 \sec(\bullet) + (+)$ code: 0000

Weitere Kopplungsinformationen finden Sie auf: http://www.phonak.com/compilotII

## **4.3 Mit einem Telefon verbinden**

Tragen Sie Ihre Hörgeräte und den ComPilot II richtig und schalten Sie diese ein (siehe Kapitel 3.4). Nachdem Ihr Telefon mit dem ComPilot II gekoppelt wurde, wird automatisch eine Verbindung zwischen diesen Geräten hergestellt. Wenn keine automatische Verbindung hergestellt wird, öffnen Sie das Bluetooth-Menü an Ihrem Telefon und wählen ComPilot II aus der Liste. Wenn eine manuelle Verbindung hergestellt werden muss, prüfen schlagen Sie bitte in der Gebrauchsanweisung Ihres Telefons nach, wie Sie dabei vorgehen müssen. Wenn die Verbindung erfolgreich hergestellt wurde, blinkt die Audioanzeige des ComPilot II blau.

- Die Verbindung besteht so lange, wie die beiden Geräte eingeschaltet sind und innerhalb der Reichweite verwendet werden.
- (i) Der ComPilot II kann gleichzeitig mit bis zu zwei Telefonen verbunden sein. Sie können jedoch nicht zwei Telefongespräche parallel führen.
- Vor einer Kopplung mit einem Telefon sollten Sie alle Tasten- und SMS-Benachrichtigungstöne am Telefon ausschalten.

## **4.4 Anrufen**

Wählen Sie die Telefonnummer über das Tastenfeld Ihres Telefons und drücken Sie die Wähltaste.

Sie hören das Rufzeichen in Ihren Hörgeräten.

Sprechen Sie beim Telefonieren in den ComPilot II – nicht in das Telefon!

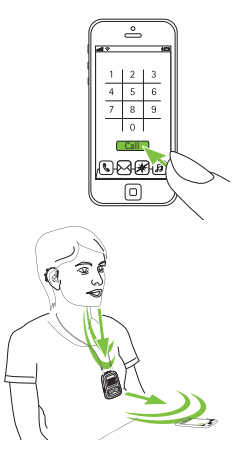

## **4.5 Einen Anruf annehmen**

Wenn Sie einen Anruf auf Ihrem Mobiltelefon erhalten:

- Die Audioanzeige Ihres ComPilot II leuchtet konstant blau.
- Nach ca. 2 Sekunden hören Sie den Rufton in Ihren Hörgeräten.
- Drücken Sie die Haupttaste Sobald Sie den Rufton in Ihren Hörgeräten hören.

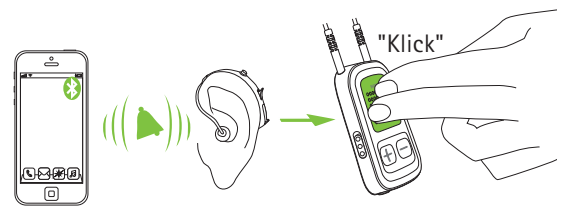

Wenn Sie während eines Telefonats einen weiteren Anruf auf demselben Telefon erhalten:

- Drücken Sie die Haupttaste um den Anruf anzunehmen.
- Um den Anruf abzulehnen, drücken und halten (2 Sekunden) Sie die Haupttaste .
- Wenn während eines Telefongesprächs ein zweiter Anruf auf einem anderen gekoppelten Telefon eingeht, wird dieser ignoriert.

## **4.6 Anruf beenden**

Drücken Sie die Haupttaste , um einen Anruf zu beenden. Sie können einen Anruf auch auf Ihrem Telefon statt am ComPilot II beenden.

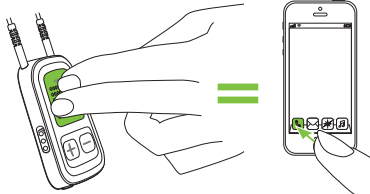

Auf Ihren Hörgeräten wird das zuletzt genutzte Hörprogramm bzw. Audioquelle aktiviert.

## **4.7 Erweiterte Telefonoptionen**

## **Einen Anruf ablehnen**

Drücken und halten Sie die Haupttaste (2 Sekunden), bis der Rufton nicht mehr zu hören ist. Sie können einen Anruf auch wie gewohnt am Telefon ablehnen.

## **Die Lautstärke des Telefons einstellen**

Stellen Sie die Lautstärke des Telefons über die Lautstärketasten ein.

Für eine bessere Verständlichkeit des Gesprächspartners beim Telefonieren, werden die Umgebungsgeräusche reduziert (je nach Einstellung durch Ihren Hörgeräteakustiker).

#### **Umgebungsgeräusche reduzieren**

- J Drücken und halten Sie die Taste "Lautstärke reduzieren" (2 Sekunden), um die Umgebungsgeräusche weiter zu reduzieren.
- J Drücken und **halten Sie die Taste "Lautstärke erhöhe**n" (2 Sekunden), um wieder die standardmäßige Reduzierung einzustellen.

**Signaltöne/Meldungen deaktivieren** An manchen Mobiltelefonen können Tastentöne, SMS-Benachrichtigungen und Bestätigungstöne aktiviert sein.

Diese hören Sie dann auch in Ihren Hörgeräten.

Wenn Sie diese Töne und Meldungen nicht hören möchten, deaktivieren Sie sie gemäß der Anleitung in der Gebrauchsanweisung Ihres Mobiltelefons.

**Wie Sie den ComPilot II beim Telefonieren richtig halten** Hinweis: Zwischen dem ComPilot II und dem Telefon darf der Abstand maximal 5–10m betragen.

Fragen Sie den ComPilot II beim Telefonieren um den Hals.

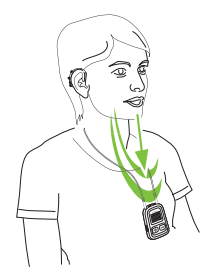

 $\blacksquare$  In sehr lauten Umgebungen können Sie den ComPilot II näher an Ihren Mund heranführen.

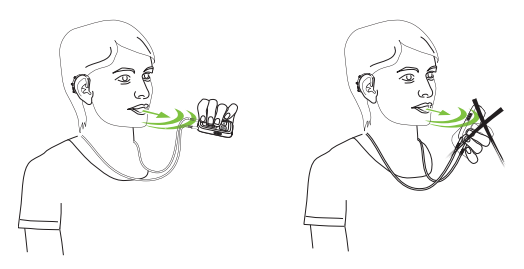

Achten Sie darauf, dass die seitlichen Mikrofonöffnungen nicht durch Ihre Finger oder Kleidung abgedeckt werden.

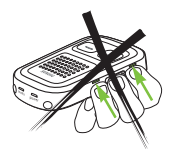

## **4.8 Zusätzliche Funktionen**

Die folgenden Funktionen können entweder mit der Phonak RemoteControl App (vgl. Kapitel 8.8) oder von Ihrem Hörgeräteakustiker aktiviert werden.

Ihr Telefon muss diese Funktion unterstützen. Weitere Informationen dazu finden Sie in der Gebrauchsanweisung Ihres Telefons.

### **Ansage des Anrufernamens**

Der ComPilot II kündigt standardmäßig den Namen des Anrufers an (Anruferidentifizierung).

Die folgenden Funktionen können separat aktiviert werden. Drücken und halten Sie die jeweilige Taste (2 Sek.), um die Funktion zu verwenden:

- 1. *Wahlwiederholung:* Die zuletzt gewählte Nummer wird erneut gewählt.
- 2. *Sprachgesteuertes Wählen:* Sie können einfach den Namen der Person sprechen, die Sie anrufen möchten, statt ihre Telefonnummer einzugeben.
- 3. *Bevorzugte Nummer wählen:* Wählt direkt eine als bevorzugte Nummer definierte Telefonnummer.
- 4. *Anruf halten:* Ein Anruf wird gehalten. Der Anrufer bleibt in der Leitung, es findet jedoch keine Audioübertragung statt und die Hörgeräte schalten auf das vorherige Hörprogramm um.
- 5. *Anruf weiterleiten:* Damit können Sie Ihr Telefon einer anderen Person weiterreichen. Ihre Hörgeräte schalten zurück auf das zuletzt genutzte Hörprogramm. Um den Anruf wieder auf den ComPilot Air II zu übertragen, drücken und halten Sie die Haupttaste . Sie hören jetzt den Telefonanruf wieder direkt in Ihren Hörgeräten.

## **4.9 Externes Telefonmikrofon verwenden**

Verwenden Sie das Mikrofon "MC1", wenn Sie Ihren ComPilot II beim Telefonieren unterhalb der Kleidung tragen.

■ Schließen Sie den 3.5 mm-Stecker des Mikrofons am Audioeingang des ComPilot II an (die internen Mikrofone des ComPilot II werden deaktiviert).

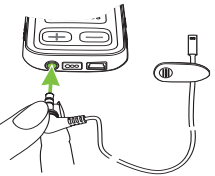

■ Verwenden Sie den Clip, um das Mikrofon nah an Ihrem Mund anzubringen.

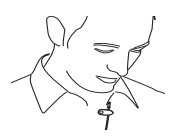

■ Legen Sie die Induktionsschlaufe um Ihren Hals und schalten Sie den ComPilot II ein.

Die drahtlose Verbindung zu Ihren Hörgeräten wird nicht durch Kleidungsstücke wie Jacken o.ä. beeinträchtigt.

Verwenden Sie nur das empfohlene externe Mikrofon von Phonak.

#### **4.10 Die Silikon-Schutzhülle verwenden**

Wenn Sie Ihren ComPilot II unter der Kleidung tragen, sollten Sie die Silikon-Schutzhülle verwenden, um ihn zu schützen.

■ Bringen Sie die Schutzhülle an der Rückseite des ComPilot II an.

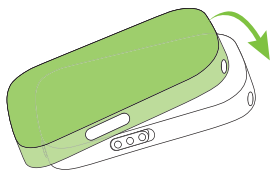

Schließen Sie die Induktionsschlaufe an den Induktionsschlaufenanschlüssen des ComPilot II an.

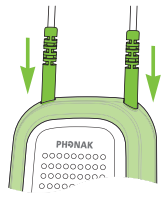

 $\triangle$  Die Schutzhülle gewährleistet keinen kompletten Schutz vor Wasser, Feuchtigkeit oder Schweiß.

## 5. ComPilot II als Audio-Streamer verwenden

(i) Bevor Sie ein Audio-Streaming starten, setzen Sie Ihre Hörgeräte und den ComPilot II richtig auf und schalten Sie diese ein (siehe Kapitel 3.4).

## **5.1 Streaming über Kabelverbindung**

- Schließen Sie das Audiokabel am ComPilot II an.
- Schließen Sie das andere Ende des Audiokabels an der Kopfhörer-Buchse Ihres Musikgeräts an und drücken Sie auf Wiedergabe.

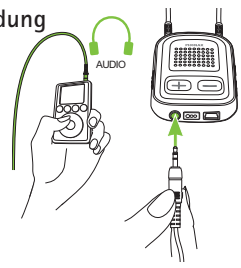

Das Audio-Streaming startet automatisch. Stellen Sie die Lautstärke an Ihrem Musikgerät ein.

Drücken Sie die Haupttaste um das Streaming anzuhalten oder fortzusetzen.

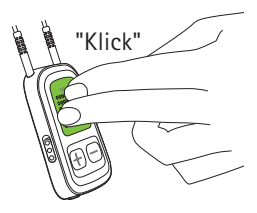

## **5.2 Audio-Streaming über Bluetooth AudioStreaming von Mobiltelefon** Sie können Musik von Ihrem Mobiltelefon drahtlos an Ihre Hörgeräte übertragen:

- $S$ tellen Sie sicher, dass der ComPilot II mit Ihrem Telefon verbunden ist (siehe Kapitel 4.3).
- J Spielen Sie die Musik über den Player Ihres Telefons ab.

**Audio-Streaming von anderen Geräten** Um den ComPilot II als Audio-Streamer für die Musikübertragung von einem anderen Gerät (z.B. MP3-Player) zu verwenden, müssen Sie ihn zuerst mit diesem Gerät koppeln:

- Schalten Sie den ComPilot II ein.
- Drücken und halten Sie die Verbinden- (•) und die "Lautstärke erhöhen"- Tasten gleichzeitig (2 Sekunden) bis die Audioanzeige anfängt, schnell blau zu blinken.

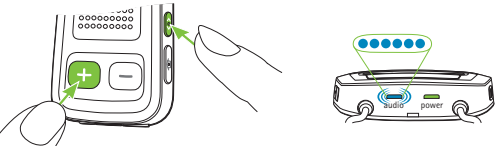

■ Starten Sie innerhalb von 1 Minute den Kopplungsprozess am Bluetooth-Gerät. Geben Sie den Code "0000" ein, sobald dieser verlangt wird.

#### 5. ComPilot II als Audio-Streamer verwenden

- Sobald die Geräte gekoppelt sind, hört die Audioanzeige auf, schnell blau zu blinken.
- Drücken Sie bei Bedarf die Wiedergabe-Taste am Bluetooth-Gerät.
- Das Streaming startet automatisch und die Audioanzeige leuchtet konstant blau.

Um die Lautstärke einzustellen, verwenden Sie die Lautstärkesteller des Audiogeräts.

Drücken Sie die Haupttaste um das Streaming anzuhalten oder fortzusetzen.

Um die Bluetooth-Übertragung zu beenden, schalten Sie das andere Bluetooth-Gerät aus oder deaktivieren Sie dessen Bluetooth-Funktion.

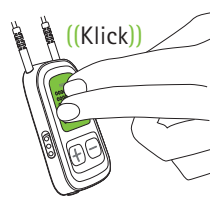

- (i) Sollten Sie das Kopplungsverfahren nicht mit den hier beschriebenen Schritten ausführen können, schlagen Sie bitte in der Gebrauchsanweisung Ihres Telefons nach, das Sie koppeln möchten, oder wenden Sie sich an einen Fachhändler.
- Der ComPilot II kann bei voll geladenem Akku bis zu 20 Stunden streamen.

## **5.3 Audio-Streaming von TV oder HiFi**

Wir empfehlen, zum Fernsehen oder Musik hören die neue Phonak TVLink II Basisstation zu verwenden.

Diese bietet folgende Funktionen:

- Drahtlose Übertragung bis zu 30m.
- Analoge und digitale Eingänge (optisch, koaxial audio).
- Ladeplatz für ComPilot II.

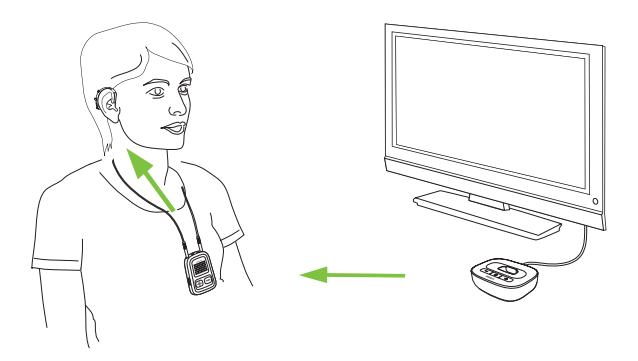

Für die Kopplung der TVLink II konsultieren Sie bitte die entsprechende Anleitung in der Gebrauchsanweisung.

6. ComPilot II als Fernsteuerung verwenden

Bevor Sie diese Funktion nutzen können, muss Ihr Hörgeräteakustiker die Fernsteuerung in Ihrem ComPilot II aktiviert haben.

**6.1 Die Lautstärke ändern**

Drücken Sie am ComPilot II:

- $\Box$  um die Lautstärke zu erhöhen
- $\Box$  um die Lautstärke zu reduzieren

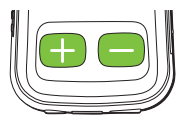

Sie können die Lautstärke über den ComPilot II oder direkt an Ihren Hörgeräten einstellen.

## **Umgebungsgeräusche reduzieren**

Umgebungsgeräusche können mit einem einzigen Tastendruck reduziert werden. Das kann z.B. bei der Übertragung von Musik oder beim Telefonieren von Vorteil sein. Der Reduktionsgrad wird von Ihrem Hörgeräteakustiker eingestellt.

J Drücken und halten Sie die Taste "Lautstärke reduzieren" (→ (> 2 Sekunden), um die Umgebungsgeräusche weiter zu reduzieren.

Drücken und halten Sie die Taste "Lautstärke erhöhen" (>2 Sekunden), um zur ursprünglichen Hörgerätelautstärke zurückzukehren.

## **6.2 Das Programm wechseln**

Während einer Übertragung können Sie das Hörprogramm nicht wechseln.

Drücken Sie die Haupttaste um das Hörprogramm zu wechseln.

Drücken Sie die "Home"-Taste um wieder zum Startprogramm mit der standardmäßig eingestellten Lautstärke zurückzukehren.

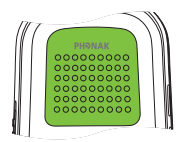

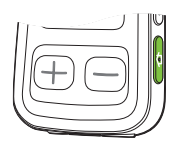

#### 6. ComPilot II als Fernsteuerung verwenden

Wenn der ComPilot II als Fernsteuerung verwendet wird (ohne Induktionsschlaufe):

- Der max. Abstand zu den Hörgeräten beträgt 100cm.
- Halten Sie den ComPilot II wie auf der Abbildung gezeigt.

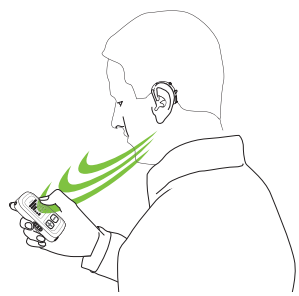

## **6.3 Weitere Fernsteuerungsoptionen**

- Drücken und halten Sie die "Home"-Taste (>2 Sekunden) um das von Ihrem Hörgeräteakustiker konfigurierte bevorzugte Hörprogramm zu wählen.
- Beide Hörgeräte werden gleichzeitig gesteuert.

## 7. ComPilot II mit Roger/FM verwenden

Der ComPilot II kann über seinen direkten Audioeingang (Eurostecker) mit Rogeroder FM-Empfängern verbunden werden.

- Bringen Sie den Roger-/FM-Sender nahe an der Schallquelle an und schalten Sie ihn ein.
- Schließen Sie den Empfänger über den Eurostecker an Ihren ComPilot II an, wie in der Abbildung gezeigt (schalten Sie den Empfänger bei Bedarf ein).

Sobald ein Signal erkannt wird, hören Sie einen Bestätigungston in den Hörgeräten.

- Drücken Sie die Haupttaste um das Signal zu akzeptieren.
- Drücken Sie die Haupttaste erneut, um die Übertragung des Signals anzuhalten oder fortzusetzen.

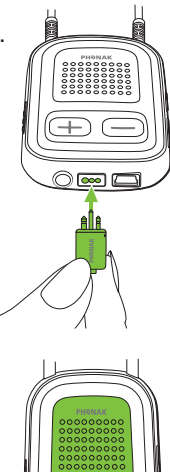

#### 7. ComPilot II mit Roger/FM verwenden

- Wenn Sie das Eingangssignal nicht akzeptieren, wird es nach 20 Sekunden automatisch angehalten.
- Solange das Signal auf Ihren Hörgeräten empfangen wird kann das Hörprogramm nicht über die Haupttaste **gewechselt** werden.
- Wenn der ComPilot II 3 Minuten lang kein Signal über den Eurostecker empfängt, ertönt ein Signalton. Dieser Signalton wird alle 15 Minuten wiederholt, bis Sie das Streaming über den Eurostecker beenden.

# 8. Weitere Informationen

## **8.1 Funktionen der Haupttaste**

Die Haupttaste hat mehrere Funktionen:

- 1. *Telefon:* Anruf annehmen/beenden.
- 2. *Streaming:* Streaming von einem Audiogerät unterbrechen/fortführen.
- 3. *Fernsteuerung:* Wechsel des Hörprogramms (ComPilot II muss von Ihrem Hörgeräteakustiker als Fernsteuerung konfiguriert sein).
- Das Hörprogramm kann nicht gewechselt werden, solange:
	- $\blacksquare$  ein Telefonat geführt wird.
	- ein Streaming von einem Bluetooth-Gerät stattfindet oder angehalten ist.
	- ein Audiokabel angeschlossen ist.
	- ein direkter Audioeingang verfügbar ist.

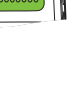

8. Weitere Informationen

## **8.2 Tastensperre**

Um zu verhindern, dass die Tasten versehentlich gedrückt werden:

- $\blacksquare$  Drücken Sie gleichzeitig die Verbindenund die "Home"-Taste (A) um die Tasten zu sperren oder zu entsperren.
- Wenn die Stromanzeige dreifach rot blinkt, sind die Tasten gesperrt.

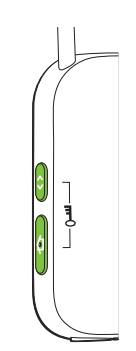

- Sie können weiterhin einen eingehenden Anruf annehmen.
- Das Schlüsselsymbol auf der Rückseite erinnert Sie an diese Funktion.

## **8.3 Statusanzeige ausschalten**

Wenn die Statusanzeige stört:

- Sperren Sie den ComPilot II wie in Kapitel 8.2 beschrieben.
- Während einer Sperre bleibt die Statusanzeige ausgeschaltet.
- Ein niedriger Batteriestand wird angezeigt.
## **8.4 Mehrere Eingänge verwalten**

Wenn Ihre Hörgeräte über den ComPilot II mit einer Audioquelle verbunden sind, schalten diese automatisch in das spezielle Streaming-Programm.

Sie können mehrere Audioquellen gleichzeitig mit dem ComPilot II verbinden und verwenden:

- Zwei Bluetooth-Geräte
- $\blacksquare$  Ein Audioeingang (3,5 mm-Klinke)
- Ein direkter Audioeingang (Eurostecker)
- Telefonanrufe haben immer Priorität. Wenn ein Anruf eingeht, hören Sie den Rufton auch dann, wenn gerade der Ton von einer anderen Audioquelle auf Ihre Hörgeräte übertragen wird. Wenn Sie den Anruf ablehnen oder beenden, wird die Audioübertragung wieder aufgenommen.
- Bitte beachten: Wenn Sie Musik von Ihrem Mobiltelefon übertragen möchten, müssen Sie zuerst die Musik an Ihrem Mobiltelefon starten; der ComPilot II kann die Musik nicht starten.

#### 8. Weitere Informationen

#### **Audioquellen auswählen**

- Eine Audioquelle: Durch Drücken der Haupttaste halten Sie die Übertragung von einer Audioquelle an oder setzen sie fort.
- **Mehrere Audioquellen: Durch Drücken der Haupttaste**  wählt der ComPilot II die jeweils nächste verbundene Quelle aus einer festgelegten Reihenfolge.
- Wenn eine Quelle nicht verbunden ist, wählt der ComPilot II die jeweils nächste Quelle.
- Jeder Quelle wird jeweils ein fester Platz in der Reihenfolge zugewiesen, wie in der Abbildung zu sehen ist.

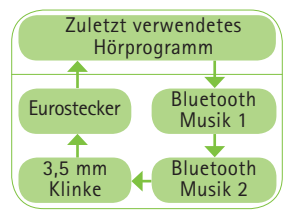

# **8.5 Die Statusanzeigen verstehen**

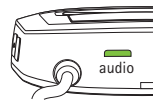

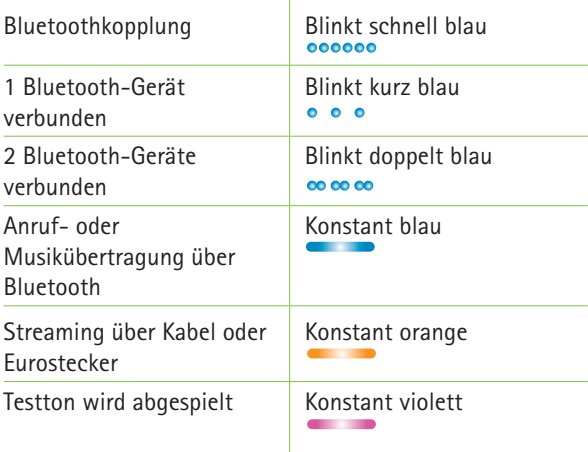

## 8. Weitere Informationen

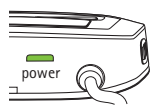

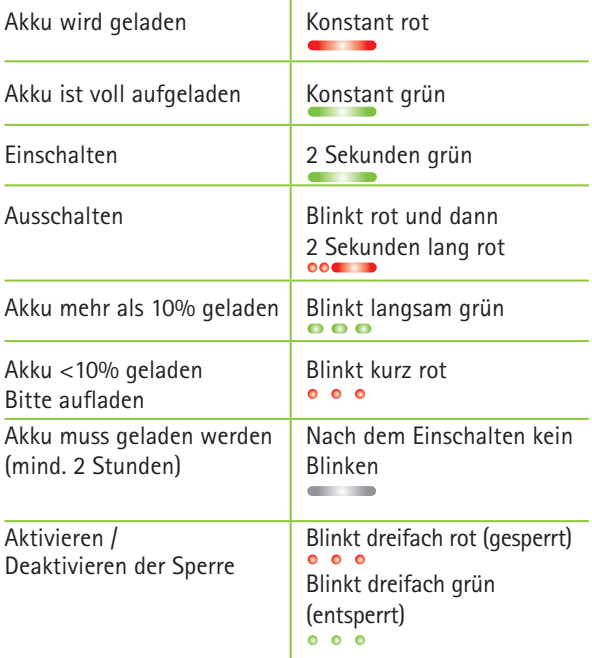

### **8.6 Gekoppelte Bluetooth-Geräte löschen**

Wenn eines der gekoppelten Geräte Schwierigkeiten bereitet, könnte es möglicherweise hilfreich sein, die Kopplungen des ComPilot II zu löschen.

Wenn Sie die Kopplung von Bluetooth-Geräten löschen, kann ein zuvor gekoppeltes Bluetooth-Gerät nicht mehr verbunden werden.

- 1. Schalten Sie Ihren ComPilot II ein.
- 2. Drücken und halten Sie die Verbinden-"Lautstärke erhöhen" $\blacksquare$  -Tasten 10 Sekunden lang, bis die schnell blau blinkende Audioanzeige aufhört zu leuchten.
- 3. Löschen Sie alle Kopplungen mit dem ComPilot II auf Ihrem Mobiltelefon, bevor Sie eine neue Kopplung durchführen.
- 4. Wiederholen Sie die Kopplung wie in Kapitel 4.2 beschrieben.

8. Weitere Informationen

# **8.7 Anruferidentifizierung**

Der ComPilot II spricht den Namen des Anrufers vor.

Der ComPilot II versucht, die Anruferdaten von Ihrem Telefonbuch abzurufen. Auf Ihren Hörgeräten hören Sie Folgendes:

- Den Namen des Anrufers, so wie er in Ihrem Telefonbuch gespeichert ist.
- Die Nummer des Anrufers, wenn der Name nicht bekannt ist.

Ihr Hörgeräteakustiker kann die Sprache einstellen, die Ihr ComPilot II verwenden soll.

Sie können die Sprache auch über die Phonak RemoteControl App selbst einstellen (siehe Kapitel 8.9).

# **8.8 VoiceAlerts (Gesprochene Meldungen)**

Die VoiceAlerts (Gesprochene Meldungen) informieren Sie über den jeweiligen Betriebsmodus und Status Ihres ComPilot II.

Ihr Hörgeräteakustiker kann sowohl die von Ihnen gewünschte Sprache als auch die verschiedenen Sprachebenen konfigurieren:

- Nur Warnhinweise: Gesprochene Meldung über niedrigen Akku-Stand des ComPilot II und während des Bluetooth-Kopplungsprozesses.
- *Standard:* Zusätzliche Meldung beim Ein- oder Ausschalten des ComPilot II, beim Beginn oder Ende des Ladevorgangs während dem Streaming, zur Bestätigung eines Kanaleingangs und Roger-/ FM-Meldungen.
- *Detailliert:* Zusätzlicher Hinweis auf Beginn oder Ende eines Ladevorgangs, auch wenn keine Streaming-Quelle aktiv ist, Verbindung mit externem Mikrofon, Verbindung mit Bluetooth-Gerät bzw. Trennung der Verbindung, sowie Übertragung und Halten eines Anrufs.

8. Weitere Informationen

# **8.9 Phonak RemoteControl App**

Die Phonak RemoteControl App ist eine Smartphone-App zur Steuerung Ihrer Hörgeräte.

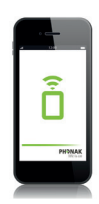

Alle enthaltenen Funktionen werden auf Ihrem Smartphone-Bildschirm angezeigt und Sie haben die Möglichkeit, Ihr Hörgerät teilweise zu konfigurieren.

Funktionen:

- Getrennte Lautstärkesteller links/rechts
- Direktes Programm oder alternative Wahl des Audioeingangs
- $\blacksquare$  Unterstützung des Bluetooth-Kopplungsprozesses

Weitere Informationen und den Download der RemoteControl App finden Sie auf unserer Website: http://www.phonak.com/rcapp

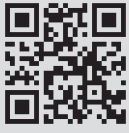

Bei Problemen, die nicht in dieser Gebrauchsanweisung aufgeführt sind, wenden Sie sich bitte an Ihren Hörgeräteakustiker.

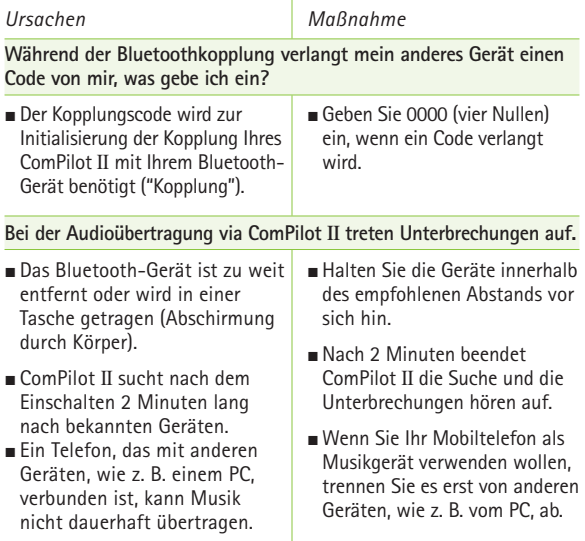

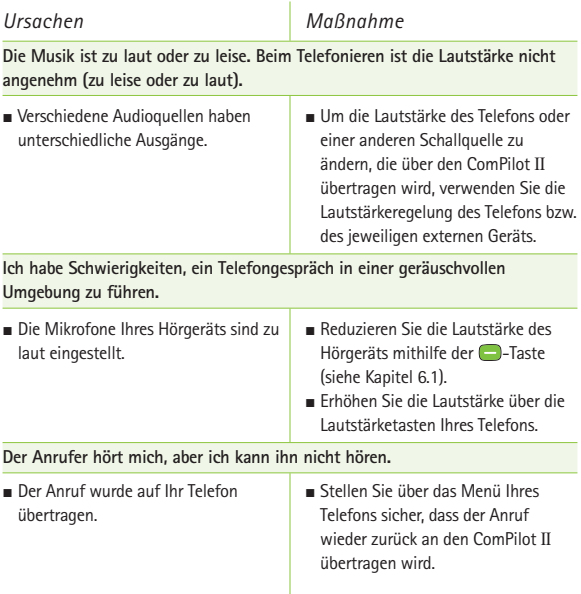

#### *Ursachen Maßnahme*

**Der ComPilot II wird nicht mehr durch das Telefon oder ein anderes Bluetooth-Gerät erkannt, mit dem er zuvor gekoppelt war.**

- Der ComPilot II stellt die Suche nach weiteren Geräten nach 2 Minuten ein, um Strom zu sparen.
- J Der Abstand zwischen den Geräten ist zu groß.
- Der ComPilot II kann mit maximal 6 unterschiedlichen Bluetooth-Geräten gekoppelt werden. Wenn der interne Speicher voll ist, werden alte Kopplungen durch neue überschrieben.
- Die Kopplung wurde gelöscht.
- Schalten Sie den ComPilot II aus Warten Sie, bis die rote Statusanzeige erlischt und schalten Sie das Gerät danach wieder ein.
- J Der Abstand zwischen den Geräten darf max. 1 Meter betragen. Führen Sie die Geräte näher aneinander und versuchen Sie es erneut.
- Wiederholen Sie die überschriebene Kopplung zwischen dem ComPilot II und dem Bluetooth-Gerät.
- Wiederholen Sie die gelöschte Kopplung zwischen dem ComPilot II und dem Bluetooth -Gerät.

**Obwohl ich kein Streaming durchführe, schalten die Hörgeräte zwischen dem Bluetooth- und dem normalen Hörgeräteprogramm hin und her.**

- In Telefon sendet aufgrund eingehender SMS oder E-Mails Töne an den ComPilot II.
- Die Tastentöne des Telefons sind aktiviert.
- Deaktivieren Sie im Menü Ihres Telefons die Signaltöne für Erinnerungen, Alarme, SMS usw.
- J Schalten Sie die Tastentöne über das Menü Ihres Telefons aus.

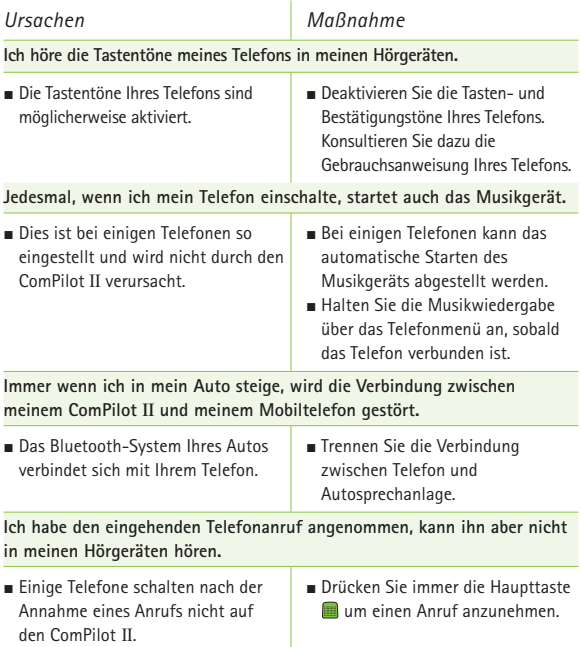

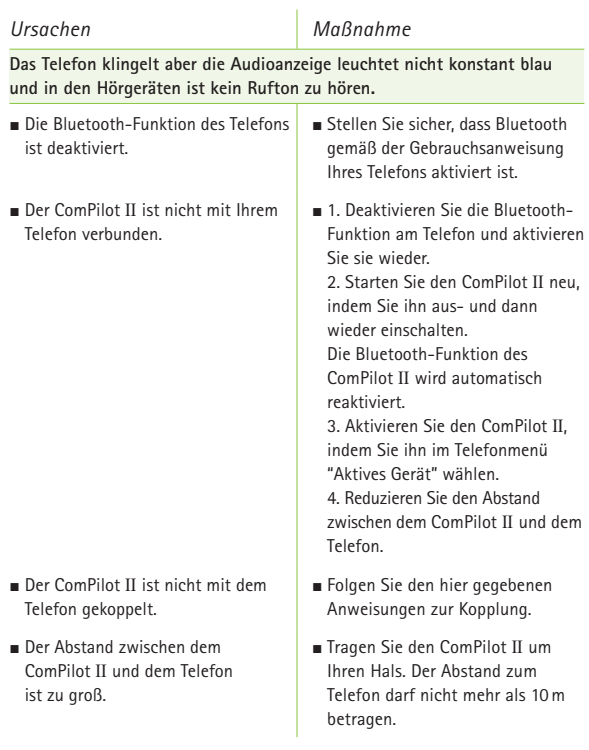

#### *Ursachen Maßnahme*

**Das Telefon klingelt und die Audioanzeige leuchtet konstant blau, aber in den Hörgeräten ist kein Rufton zu hören.**

- Der ComPilot II befindet sich außerhalb der Reichweite der Hörgeräte.
- Das Telefon befindet sich im Vibrationsmodus.
- Sie führen bereits ein Telefonat. ein zweiter Anruf kann nicht entgegengenommen werden.
- Tragen Sie den ComPilot II richtig um Ihren Hals. Beide Enden der Induktionsschlaufe müssen richtig angeschlossen sein.
- Den Klingelton am Telefon aktivieren.
- Beenden Sie den ersten Anruf. nehmen Sie dann den zweiten Anruf an.

#### **Mein Telefon klingelt, aber der Name des Anrufers wird nicht akustisch wiedergegeben.**

Die Anruferidentifizierung ist an Ihrem Telefon entweder nicht verfügbar oder wurde nicht aktiviert. J Lesen Sie bitte in der Gebrauchsanweisung Ihres Telefons, ob diese Funktion verfügbar ist.  $\blacksquare$  Es sind zwei Telefone mit Ihrem ComPilot II verbunden. Wenn zwei Telefone verbunden sind, ist die Anruferidentifizierung nur am Telefon verfügbar, welches zuletzt mit dem ComPilot II gekoppelt wurde.  $\blacksquare$  Die Anruferidentifizierung ist möglicherweise ausgeschaltet. Bitten Sie Ihren Hörgeräteakustiker, die Anruferidentifizierung an Ihrem ComPilot II zu aktivieren.

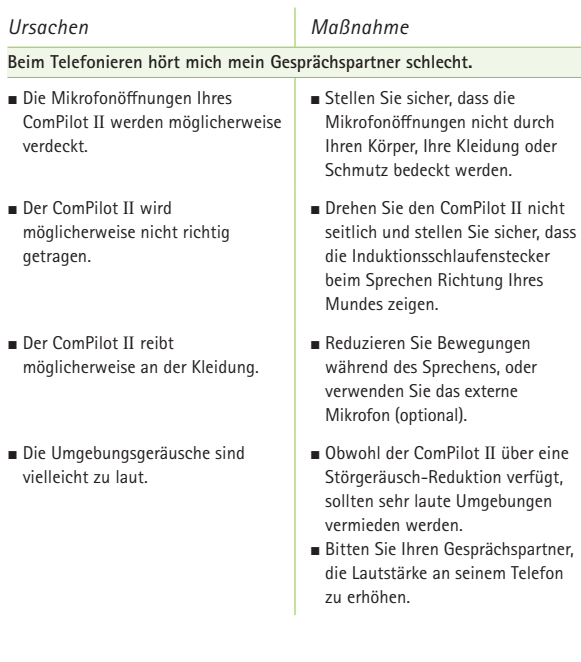

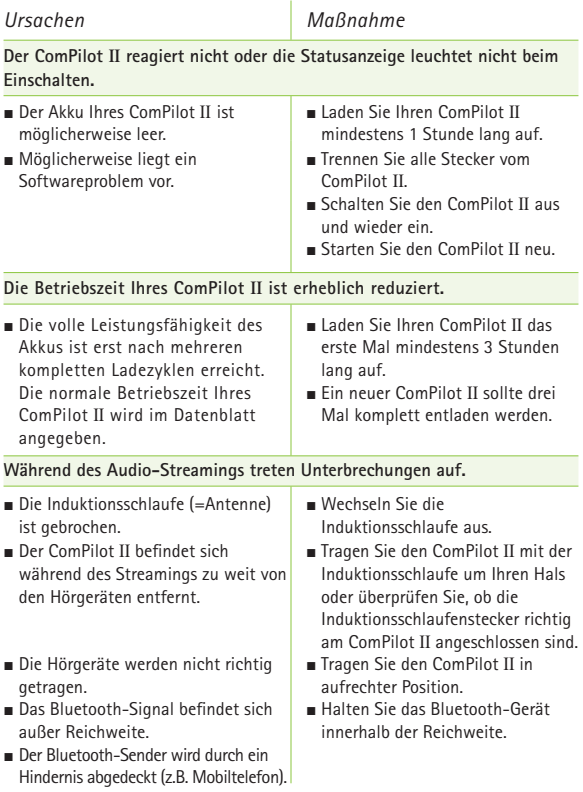

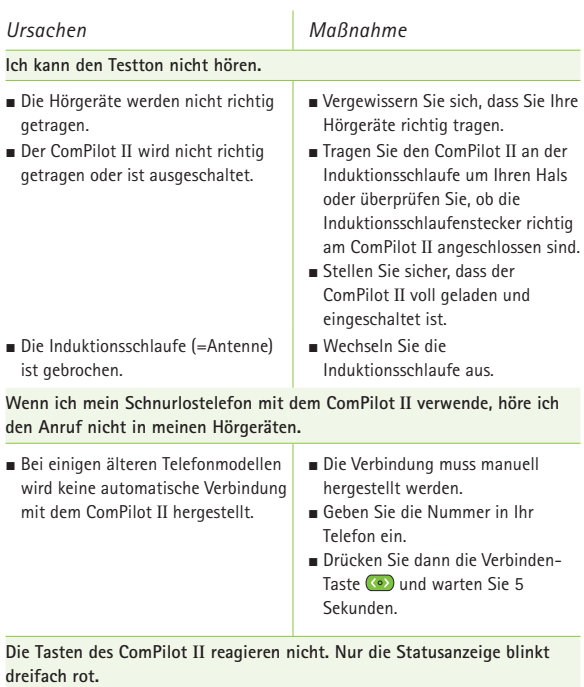

■ Der ComPilot II ist gesperrt. I III Drücken Sie gleichzeitig die Verbinden- (•) und die "Home"- Tasten, um den ComPilot II zu sperren oder zu entsperren.

# 10. Service und Garantie

### **10.1 Garantie im Erwerbsland**

Bitte fragen Sie den Hörgeräteakustiker, bei dem Sie dieses Gerät erstanden haben, nach den im Erwerbsland gültigen Garantiebedingungen.

### **10.2 Internationale Garantie**

Phonak bietet eine einjährige, begrenzte internationale Garantieleistung an, gültig ab dem Verkaufsdatum. Die begrenzte Garantie deckt Herstellungs- und Materialfehler ab. Die Garantie ist nur nach Vorlage der Kaufquittung gültig.

Die internationale Garantie beeinträchtigt in keiner Weise Rechte, die aus geltender nationaler Gesetzgebung bezüglich dem Verkauf von Verbrauchsgütern bestehen.

#### **10.3 Garantiebeschränkung**

Diese Garantie deckt keine Schäden, die aufgrund unsachgemäßer Handhabung oder Pflege, chemischer Einflüsse, eingedrungener Feuchtigkeit oder Überbeanspruchung entstanden sind. Bei Schäden, die durch Dritte oder nicht autorisierte Servicestellen verursacht werden, erlischt die Garantie. Diese Garantie umfasst keinerlei Serviceleistungen, die von einem Hörgeräteakustiker in seiner Werkstatt ausgeführt werden.

Seriennummer:

Kaufdatum:

Autorisierter Hörgeräteakustiker (Stempel/Unterschrift):

# 11. Informationen zur Produktkonformität

# **Konformitätserklärung**

Hiermit erklärt die Phonak AG, dass dieses Phonak-Produkt die wesentlichen Anforderungen der Richtlinie 93/42/EWG für Medizingeräte und der R&TTE Richtlinie 1999/5/EG zu Funk- und Telekommunikationsendgeräten erfüllt. Der Volltext der Konformitätserklärung ist entweder beim Hersteller oder dem lokalen Phonak-Vertreter erhältlich. Die Adressen (weltweit) finden Sie auf www.phonak.com.

## **Australien:**

Lieferanten-Codenummer **C** N15398 **Neuseeland:** Lieferanten-Codenummer 71285

## **Hinweis 1:**

Dieses Gerät entspricht Abschnitt 15 der FCC-Regeln (USA) und der RSS-210 Norm (Kanada). Der Betrieb unterliegt folgenden zwei Bedingungen:

- 1) das Gerät erzeugt keine gesundheitsgefährdenden Interferenzen und
- 2) das Gerät muss auch unter Einfluss von unerwünschten Interferenzen funktionieren

#### **Hinweis 2:**

Veränderungen oder Modifikationen am Gerät, die von Phonak nicht ausdrücklich freigegeben sind, lassen die FCC Zulassung zum Betreiben dieses Geräts erlöschen.

#### **Hinweis 3:**

In Tests wurde bestätigt, dass das Gerät die Grenzwerte für ein digitales Gerät der Klasse B entsprechend Teil 15 der FCC-Normen und die kanadische Industrienorm ICES-003 erfüllt. Diese Grenzwerte wurden festgelegt, um angemessenen Schutz vor gesundheitsgefährdenden Interferenzen in Wohnbereichen zu gewährleisten. Dieses Gerät erzeugt und nutzt Hochfrequenz-Energie und kann diese abstrahlen. Wird es nicht entsprechend der

#### 11. Informationen zur Produktkonformität

Vorschriften installiert und genutzt, kann es Radiokommunikationsinterferenzen verursachen. Es ist nicht auszuschließen, dass es in einzelnen Installationsfällen zu Interferenzen kommen kann. Wenn durch das Gerät Störungen beim Empfang des Radio- oder Fernsehsignals verursacht werden, sollte der Nutzer eine oder mehrere der folgenden Maßnahmen durchführen:

- Empfangsantenne neu ausrichten oder umplatzieren.
- Abstand zwischen Gerät und Empfänger vergrößern.
- J Gerät an eine Steckdose eines Schaltkreises anschließen, an dem der Empfänger nicht angeschlossen ist.
- Einen Händler oder Radio/TV-Techniker um Rat fragen.

#### **Hinweis 4:**

Zulassung nach Japanischem Radiogesetz und Telekommunikations- und Geschäftsgesetz. Dieses Gerät ist nach dem Japanischen Radiogesetz (電波法) und dem Japanischen Telekommunikations- und Geschäftsgesetz (電気通信事業法) zugelassen.

Dieses Gerät darf nicht modifiziert werden (anderenfalls wird die zugewiesene Identifikationsnummer ungültig).

# 12. Hinweise und Symbolerklärungen

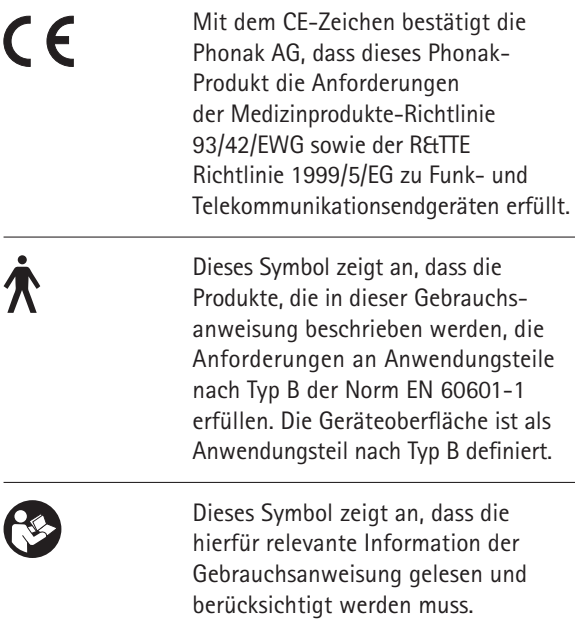

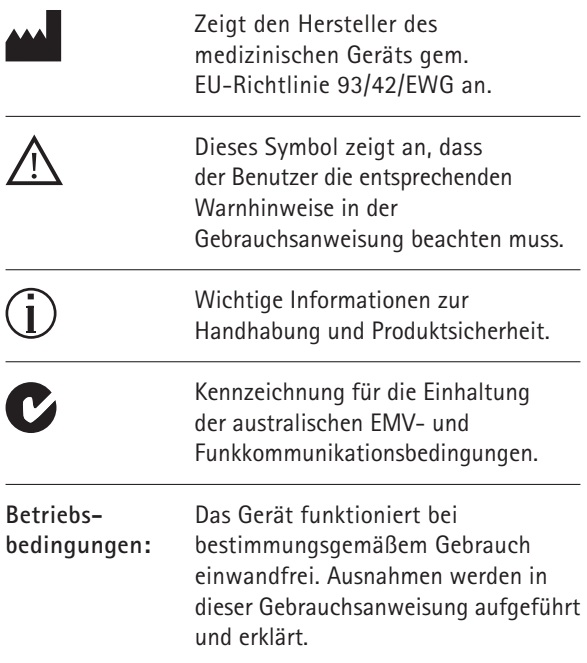

12. Hinweise und Symbolerklärungen

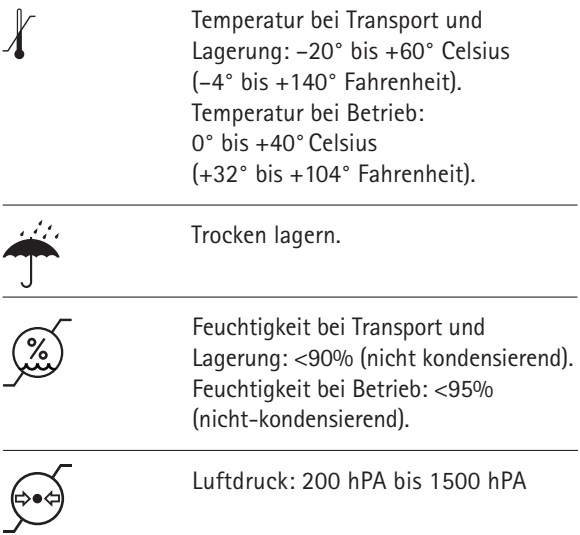

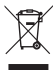

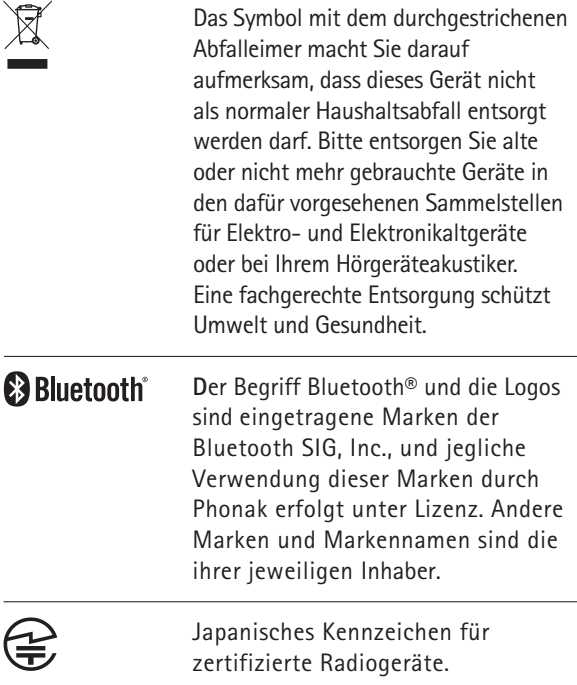

# 13. Wichtige Sicherheitsinformationen

**Die folgenden Seiten enthalten wichtige Sicherheitsinformationen.**

#### **Gefahrenhinweise**

- A Bewahren Sie dieses Gerät außerhalb der Reichweite von Kindern und Haustieren auf.
- $\triangle$  Träger von aktiven Implantaten (z.B. Herzschrittmacher, Defibrillator etc.) dürfen dieses Gerät nicht verwenden. Weitere Auskünfte erhalten Sie von Ihrem Hörgeräteakustiker.
- **A** Benutzen Sie nur Hörgeräte, die von Ihrem Hörgeräteakustiker speziell für Sie programmiert wurden.
- $\triangle$  Tragen Sie das Gerät nicht um Ihren Hals, solange es mit einer Programmierschnittstelle verbunden ist.
- Veränderungen oder Modifikationen, die von Phonak nicht ausdrücklich freigegeben wurden, sind nicht erlaubt.
- Das Gerät kann beschädigt werden, wenn es geöffnet wird. Falls Probleme entstehen, welche nicht durch die Anweisungen der Fehlerbeseitigung gelöst werden können, wenden Sie sich bitte an Ihren Hörgeräteakustiker.
- $\triangle$  Dieses Gerät verfügt über eine fest eingebaute, nicht austauschbare Batterie. Versuchen Sie nicht, das Produkt aufzubrechen oder die Batterie herauszunehmen.Dies kann zu Verletzungen führen und das Produkt beschädigen.
- $\triangle$  Die Entsorgung von Elektroteilen findet gemäß der lokal geltenden Vorschriften durch die Phonak AG statt.
- $\triangle$  Externe Geräte dürfen nur angeschlossen werden, wenn sie gemäß IECXXXXX Standard getestet sind. Verwenden Sie bitte nur Zubehörteile, die von Phonak AG genehmigt sind (Vermeidung von Elektroschocks).
- $\sqrt{\Lambda}$  Eine zweckentfremdete Verwendung des Geräts, seiner Anschlüsse oder Kabel (z. B. Tragen des USB-Kabels um den Hals), kann zu Verletzungen führen.
- 13. Wichtige Sicherheitsinformationen
- Achten Sie beim Bedienen von Maschinen darauf, dass keine Geräteteile in die Maschine geraten.
- Der mini-USB-Anschluss darf nur für den beschriebenen Zweck genutzt werden.
- Aus Sicherheitsgründen sollten Sie nur Ladegeräte von Phonak, oder stabilisierte Ladegeräte mit 5 V Gleichspannung und min. 500mA verwenden.

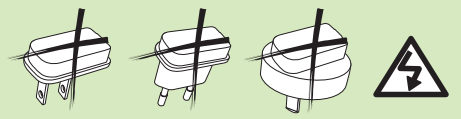

- Y Vorsicht: Elektroschockgefahr. Stecken Sie den Adapter niemals ohne Steckeranschluss in die Steckdose.
- $\triangle$  Verwenden Sie dieses Gerät niemals in Umgebungen, in welchen Explosionsgefahr besteht (Räume mit entzündbaren Anästhetika, Minen oder Industriezonen mit Explosionsgefahr); vermeiden Sie ebenfalls die Nutzung in sauerstoffreichen Umgebungen oder in Umgebungen, in denen die Nutzung elektronischer Geräte nicht erlaubt ist.

#### **Hinweise zur Produktsicherheit**

- Schützen Sie das Gerät vor übermäßiger Feuchtigkeit und Nässe (z.B. nicht in Dusche oder Schwimmbad verwenden), Hitze (z.B. nicht auf Heizung oder Armaturenbrett legen) und direktem Kontakt mit schwitzender Haut (z.B. nicht beim Sport verwenden).
- Das Gerät nicht fallen lassen. Wenn das Gerät auf eine harte Oberfläche fällt, kann es beschädigt werden.
- Medizinische oder zahnmedizinische Untersuchungen, die Strahlung in einer der unten beschriebenen Formen beinhalten, können die Funktionstüchtigkeit Ihres Geräts beeinträchtigen. Bewahren Sie das Gerät außerhalb des Raums/Bereichs einer der folgenden Untersuchungen auf:
	- $\blacksquare$  Medizinisches oder zahnmedizinisches Röntgen (auch CT-Untersuchung).
	- $\blacksquare$  Medizinische Untersuchung mit MRT/NMRT, bei welcher magnetische Felder erzeugt werden.
- Schützen Sie die Geräteanschlüsse und -stecker sowie den Ladesteckplatz und die Stromversorgung vor Schmutz und Rückständen.

#### 13. Wichtige Sicherheitsinformationen

- Reinigen Sie das Gerät mit einem feuchten Tuch. Verwenden Sie niemals Haushaltsreiniger (Waschpulver, Seife usw.) oder Alkohol für die Reinigung des Geräts. Trocknen Sie das Gerät niemals in der Mikrowelle, im Ofen o.ä.
- $\Omega$  Die digital codierte induktive Übertragungstechnologie, die in diesem Gerät verwendet wird, ist äußerst zuverlässig und interferiert fast nie mit anderen Geräten. Wenn das Hörgerät jedoch in der Nähe eines Computers, einer größeren elektronischen Anlage oder einem anderen starken elektromagnetischen Feld benutzt wird, sollte ein Abstand von mindestens 60 cm zum interferierenden Gerät eingehalten werden, um den richtigen Betrieb des Geräts zu gewährleisten.
- $(i)$  Halten Sie das Gerät immer mindestens 10 cm von Magneten entfernt.
- Entfernen Sie die Induktionsschlaufe niemals während einer Signalübertragung an Ihre Hörgeräte.
- USB- oder Audio-Kabel, die länger als 3 m sind, dürfen nicht an ComPilot angeschlossen werden.

Schalten Sie das Gerät aus und bewahren Sie es sicher auf, wenn Sie es nicht verwenden.

#### **Weitere wichtige Informationen**

- Elektronische Hochleistungsgeräte, größere elektronische Installationen und Metallstrukturen können die Reichweite des Geräts beeinträchtigen und wesentlich verringern.
- Entfernen Sie sich aus dem Störungsbereich, wenn das Hörgerät aufgrund unüblicher Feldstörungen nicht auf die Fernsteuerung reagiert.

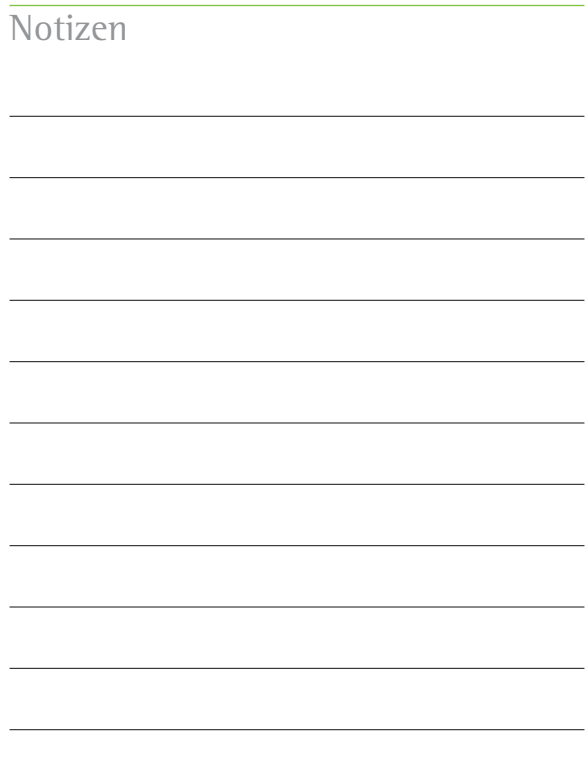

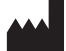

Phonak AG Laubisrütistrasse 28 CH-8712 Stäfa Schweiz

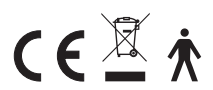

www.phonak.com